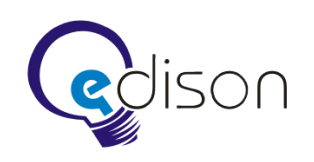

# **Сценарий ролика**

## **Результат**

[http://www.youtube.com/watch?v=\\_9WUQFE5WGk](http://www.youtube.com/watch?v=_9WUQFE5WGk)

#### **Общие требования**

- 1. **Согласовать стиль фона, локаций и одного человечка.**
- 2. На странице [http://www.edsd.ru](http://www.edsd.ru/) «Нужно двигаться дальше» заменить на «Посмотреть ролик».
- 3. Роли поместить наверху страницы [http://www.edsd.ru/ru/kontakty/nachat\\_project.](http://www.edsd.ru/ru/kontakty/nachat_project)
- 4. Внизу экрана полоска, по которой скользит кружок.
- 5. На полоске указаны стадии: подготовка, проектирование, дизайн, кодирование, тестирование, внедрение.
- 6. Слева на полоске часы.
- 7. Стиль видео соответствует стилю сайта и видеоролика на главной странице.
- 8. Минимализм и простота форм.
- 9. Графика человечков простая.
- 10. Все человечки сделаны в едином стиле, но каждый на вид чем-то слегка отличается: галстуком, бородкой и т. п.
- 11. Продолжительность ролика 45–75 секунд.

#### **Сцена № 1**

- 12. Кружок установлен на стадию «Подготовка».
- 13. Часы замедляются.
- 14. К инженеру подходит клиент, у которого нарисован вопрос около головы.
- 15. Клиент в костюме, инженер с бородкой и усами.
- 16. Инженер улыбается.
- 17. Клиент берет рупор и что-то эмоционально говорит собеседнику.
- 18. Можно сделать в определенный момент сцену обсуждения, даже незначительного спора.
- 19. Кружок смещается на стадию «Проектирование».
- 20. Часы ускоряются.
- 21. Около головы инженера загорается лампочка синего цвета. Он начинает писать большой документ.
- 22. Получается книга.
- 23. Часы замедляются.
- 24. Инженер показывает клиенту книгу. Заказчик одобрительно кивает головой.

#### **Сцена № 2**

- 25. Кружок смещается на стадию «Дизайн».
- 26. Часы не ускоряются.
- 27. Инженер заходит в комнату, где находится художник с мольбертом и холстом.
- 28. Художник имеет характерные черты: соответствующий головной убор, в руках кисть.
- 29. Инженер показывает книгу или просто говорит художнику что-то на ухо.
- 30. Художник на секунду делает задумчивое лицо, потом приходит в обычное состояние.

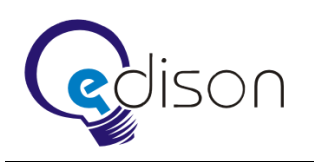

31. Художник машет кисточкой по холсту, на котором появляется или меняет цвет круг или «черный квадрат».

## **Сцена № 3**

- 32. Кружок смещается на стадию «Кодирование».
- 33. Инженер заходит в комнату.
- 34. Помещение расчерчено, как поле для крестиков-ноликов.
- 35. В каждом крестике сидит программист за простым столом.
- 36. Программисты должны быть похожи друг на друга, но с небольшими отличиями.
- 37. Можно сделать программистов хаотично в разных позах.
- 38. Спереди сидит главный программист в «ученой» треуголке с кисточкой.
- 39. Инженер кладет ему на стол книгу.
- 40. Часы ускоряются.
- 41. У программистов начинают появляться около голов восклицательные знаки разного цвета.
- 42. У главного программиста на столе появляется лампочка результат работы.
- 43. Программисты не перестают работать. Знаки постоянно появляются и исчезают.
- 44. Кружок смещается на стадию «Тестирование».
- 45. Главный программист пытается либо вкрутить лампочку, либо включить ее.
- 46. Лампочка несколько раз загорается. Свет вспыхивает и гаснет.
- 47. Главный программист ждет полсекунды и включает лампочку.

## **Сцена № 4**

- 48. Часы замедляются.
- 49. Кружок смещается на стадию «Внедрение».
- 50. В комнате стоит клиент с задумчивым выражением лица.
- 51. Заходит инженер с лампочкой в руках.
- 52. Инженер стоит полсекунды и передает лампочку клиенту.
- 53. Клиент улыбается.
- 54. Инженер улыбается чуть с задержкой.
- 55. Клиент держит лампочку бережно, как ребенка.

# **Сцена № 5**

- 56. Эффект перехода на финальную картинку.
- 57. Картинка меняется на однородный фон с надписью: «EDISON. Центр разработки программного обеспечения».
- 58. Загорается логотип в виде лампочки.
- 59. Можно предложить свой финал.